# **Hinweise zum Verfassen von Manuskripten**

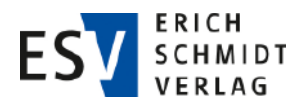

Erich Schmidt Verlag – Herstellung | Dezember 2018

Sehr geehrte Autorinnen und Autoren,

bitte beachten Sie die folgenden allgemeinen Hinweise für das Verfassen und Einreichen Ihres satzfertigen Manuskripts. Bitte setzen Sie sich unbedingt mit dem für Ihren Fachbereich

# **Manuskriptabgabe**

Bitte übersenden Sie Ihr **satzfertiges Manuskript** in einem offenen, weiterverarbeitungsfähigen, digitalen Text-Dokument an das Lektorat (z.B. MS-Word in allen Versionen, Open Office). Bei Texten mit Sonderzeichen, Formeln, Tabellen und Abbildungen erbitten wir zusätzlich ein PDF-Dokument zum Abgleich der korrekten Darstellung.

Prüfen Sie die **Rechte** zur Verwendung (Urheber- und/oder Nutzungsrechte). Liegen Rechte Dritter vor, lassen Sie sich diese bitte schriftlich freigeben.

Abbildungen liefern Sie bitte als separate Dateien. Weitere Angaben dazu finden Sie unter "Abbildungen".

# **Text und Textgestaltung**

Der Text soll in der Schriftart Arial, Schriftgröße 12 und Zeilenabstand , genau 14 pt' als Fließtext erfasst werden. Die Gliederung in sinnvolle Einheiten (= Absätze) erfolgt mit der Enter- bzw. Return-Taste. Zitate werden eindeutig mit Anführungszeichen "..." gekennzeichnet. Vermeiden Sie Layout-Formatierung, der Text soll möglichst neutral vorliegen: keine Zweispaltigkeit oder Blocksatz; Abstände und Einzüge nicht nachstellen. Vermeiden Sie insbesondere doppelte Leerräume oder Absätze, überflüssige Leerzeilen, Tabstopps (Tabulatoren) und doppelte Auszeichnungen, wie z.B. fett und kursiv kombiniert. Bitte schalten Sie die Silbentrennung aus.

# **Kommentare, Platzhalter**

Übermitteln Sie bitte Kommentare für Ihr Manuskript, z.B. an das Lektorat oder den Setzer, einheitlich auf einem der folgenden Wege:

- Kommentar-Funktion (MS-Word),
- in einer separaten Datei oder in der Übergabe-E-Mail, bezugnehmend auf Ihren Beitrag,
- **#Hinweis im Fließtext#** von zwei Rauten zur Markierung eingeschlossen.

# **Einheitlichkeit**

Bitte achten Sie in Ihrem Manuskript auf Einheitlichkeit und berücksichtigen Sie die **neue deutsche Rechtschreibung** nach Duden.

## **Weitere Hinweise**

- Datum nach dem Muster TT.MM.JJJJ, z.B. 03.12.1974,
- bei Summen werden die Tausender mit einem Punkt gruppiert, z.B. 14.000, 300.000,
- Für die Schreibweise von Abkürzungen richten Sie sich bitte nach Duden; für die Rechtssprache nach Kirchner.

zuständigen Lektorat in Verbindung [https://www.esv.info/](https://www.esv.info/_sid/BNFU-681672-iv6p/ansprechpartner.html) [ansprechpartner.html](https://www.esv.info/_sid/BNFU-681672-iv6p/ansprechpartner.html). Dort erhalten Sie weitere Hinweise zu Ihrem Werk und können Fragen direkt klären.

# **Dateinamen**

Bitte benennen Sie die Manuskriptdatei und alle zugehörigen Dateien (z.B. Autorenfoto, Abbildungen, Formeln) einheitlich und selbsterklärend. Folgende Beispiele bieten Ihnen hierzu eine Orientierung:

#### **Zeitschriftenbeitrag:**

[ZS-Abkürzung]\_[Jahr (zweistellig)]-[Heftnummer oder Platzhalter "00", falls unbekannt]\_[Autorenname]\_[Beitragstitel]\_ [Erstelldatum], z.B. **ZESAR\_18-00\_Musterautor\_Tatbestandsgleichstellung\_20180621.docx** (ggf. Zuordnung nach Themenschwerpunkt).

## **Beitrag für ein Loseblattwerk:**

[LBW-Abkürzung]\_[Autorenname]\_[Beitragstitel]\_[Erstelldatum], z.B. **KWG\_Musterautor\_115-Par-23\_20180621.docx**.

#### **Buch(-Kapitel):**

[Buchtitel] [Autorenname] [Kapiteltitel] [Erstelldatum], z.B. **Versammlungsrecht\_Musterautor\_Regelungssytem\_20180621.docx**.

## **Abbildungsdateien:**

[Dateiname des Manuskripts ohne Datum]\_[Abb(laufende Nummer dreistellig)], z.B. **KWG\_Musterautor\_115-Par-23\_abb001.jpeg**.

## **Gliederung**

Die Lesbarkeit eines Manuskripts wird durch die Gliederung in Sinnabschnitte gefördert. Gliedern Sie daher das Manuskript sinnvoll und konsistent in Ebenen und Unterebenen. Kennzeichnen Sie die Überschriftenhierarchien eindeutig und geben Sie dem Text so eine nachvollziehbare Struktur (z.B. mit den Word-Überschriften-Formaten). Weitere Auszeichnungen und Formatierung der Überschriften, z.B. in gesperrt oder unterstrichen, Kapitälchen oder Versalien sind zu vermeiden. Sie werden im endgültigen Layout nicht berücksichtigt.

Verwenden Sie bitte eine schlüssige Gliederungsstruktur mit Nummerierung, zum Beispiel, **falls für Ihr Werk nicht anders angegeben**:

- 1 Erste Gliederungsebene
- 1.1 Zweite Gliederungsebene
- 1.1.1 Dritte Gliederungsebene

1.1.1.1 Vierte Gliederungsebene

## **Fußnoten**

Um Fußnoten im Text zu erzeugen, verwenden Sie bitte die Fußnoten-Funktion des Textverarbeitungsprogramms. Im Fließtext fügen Sie die Fußnoten wie folgt ein: entweder nach einem Wort $1$ 

<sup>1</sup> Steht eine Fußnote direkt nach einem Wort, bezieht sich der Fußnotentext nur auf dieses Wort.

# **Fortsetzung – Hinweise zum Verfassen von Manuskripten**

(Bezug zum Wort) oder nach einem Satzzeichen (Bezug auf Text vor dem Satzzeichen).<sup>2</sup> Beachten Sie bitte, dass Fußnoten mit einem Punkt enden.

Umfangreiche Texte verorten Sie statt in Fußnoten besser im Fließtext.

#### **Verweise**

Verweise innerhalb des gleichen Werks: Bitte verweisen/referenzieren Sie nicht auf Seitenzahlen, da sich diese im Umbruch verändern. Verwenden Sie stattdessen **konkrete Fokussierungsobjekte** wie Randnummern, Kapitel, spezielle Gliederungsebenen, Tabellen und Abbildungen. Wenn der finale Verweis oder dessen Nummerierung noch nicht feststehen, setzen Sie eine Raute (#).

#### Verweise auf externe Quellen:

Bei **Internet-Fundstellen** geben Sie bitte das letzte Zugriffsdatum des geprüften Links an: [URL], abgerufen am TT.MM.JJJJ, z.B. "**http://www.esv.info, abgerufen am 21.06.2018**."

Bitte gestalten Sie **Literaturverweise** einheitlich nach den werkspezifischen Vorgaben.

#### **Abbildungen**

Bitte liefern Sie Abbildungen **immer** als separate – Ihrem Text zuordnungsfähige – Original-Dateien, also nicht nur in das Textdokument eingefügt. An der Position, an der die Abbildung platziert werden soll, fügen Sie bitte eine eindeutige Beschriftung ein. Sie besteht aus einer fortlaufenden Nummerierung (Zählung ab 1) und der Bildunterschrift, z.B.:

*Abb. 1: Beispiel einer Abbildungsbeschriftung*

Wir unterscheiden bei Abbildungen Bilder und Grafiken:

**Bilder** = Pixelbilder, wie z.B. Fotos, Autorenporträts oder Screenshots, sind **nicht editierbar**. Dateiformate: JPG, JPEG, BMP, TIF, PNG, GIF, PDF.

**Grafiken** = Vektorgrafiken, z.B. Schaubilder und Diagramme, sind hingegen **editierbar**. Dateiformate: PPT, XSLX, WMF, EMF, SVG, EPS, PPT, AI, CDR.

**Auflösung/Abbildungsgröße**: im gewünschten Endformat = Satzspiegel- oder Spaltenbreite, hochaufgelöst bzw. "Höchste Qualität auswählen", mind. 250 dpi, optimal 300 dpi.

Benennung der Abbildungsdatei: siehe unter "Dateinamen".

**Abbildungsliste**: Bei mehr als fünf Abbildungen übergeben Sie bitte zusätzlich zum Manuskript eine Liste der Dateinamen, Abb.-nummern, -beschriftungen und -größen (gewünschtes Endformat).

Für Abbildungen gilt:

– Prüfen Sie die Rechte zur Verwendung (Urheber- und/oder Nutzungsrechte). Liegen Rechte Dritter vor, lassen Sie sich diese bitte schriftlich freigeben.

– Geben Sie den Urheber in der Form "Quelle: ..." in der Bildunterschrift mit an.

#### **Tabellen**

Bitte verwenden Sie die Tabellenfunktion des Textverarbeitungsprogramms. Tabellen erhalten eine eindeutige Beschriftung, die aus einer fortlaufenden Nummerierung (Zählung ab 1) und der Tabellenbeschriftung besteht, z.B.: *Tab. 1: Beispiel einer Tabellenbeschriftung*

Für Tabellen gilt:

- Wichtige Begriffe innerhalb der Tabelle können mit den Textauszeichnungen fett bzw. kursiv hervorgehoben werden. Vermeiden Sie farbige Hinterlegungen.
- Bei komplexen Tabellen liefern Sie bitte ein PDF-Dokument zum Abgleich.
- Prüfen Sie die Rechte zur Verwendung (Urheber- und/oder Nutzungsrechte). Liegen Rechte Dritter vor, lassen Sie sich diese bitte schriftlich freigeben.
- Geben Sie den Urheber in der Form "Quelle: ..." unter der Tabelle mit an.

#### **Formeln**

Wenn Sie mit MS Word arbeiten, verwenden Sie zur Erstellung von Formeln und Gleichungen bitte den **Word-Formeleditor** (Funktion in MS Word 2010 im Reiter Einfügen > Formel). Alternativ liefern Sie Formeln bitte als externe Grafikdatei (s. o. Abbildungen) mit.

Wenn Formeln als Grafiken vorliegen und auf sie im Text Bezug genommen wird ("... wie in Formel 2 zu sehen ..."), setzen Sie eine Nummerierung nach Muster "Formel 1:" und eine eindeutige Beschriftung, z.B.:

$$
(x+a)^n = \sum_{k=0}^n {n \choose k} x^k a^{n-k}
$$

*Formel 1: Binominalformel*

## **Hervorhebung mit Textrahmen**

Zur Hervorhebung von Textstellen können diese mit **Textrah**men markiert werden (in MS-Word: Funktion "Rahmenlinie"). Vergeben Sie **fett markiert** in der ersten Zeile einen **Titel**, z.B. Praxistipp, Definition oder Beispiel.

## **Stichwortverzeichnis**

Die Stichwörter sollen entsprechend der separat zur Verfügung gestellten Anleitung erstellt werden. Bitte klären Sie mit dem zuständigen Lektorat oder Herausgeber, ob die Kennzeichnung von Stichwörtern in Ihrem Manuskript erforderlich ist.

<sup>2</sup> Standardfall: Steht eine Fußnote nach dem letzten Satzzeichen eines Satzes, bezieht sich der Fußnotentext auf den gesamten Satz.